## Podręcznik użytkownika

# **L200WJ**

Przed użyciem tego urządzenia przeczytaj uważnie uwagi podane w

rozdziale Środki ostrożności.

Przechowuj Podręcznik użytkownika (CD) w dostępnym miejscu, aby korzystać z niego w przyszłości.

 $\boldsymbol{W}$  razie potrzeby skorzystania z serwisu należy podać informacje

znajdujące się na tabliczce umieszczonej na produkcie.

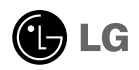

To urządzenie zostało zaprojektowane i wyprodukowane w sposób zapewniający Twoje bezpieczeństwo osobiste, jednak niepoprawne jego użycie może spowodować ryzyko porażenia prądem elektrycznym lub niebezpieczeństwo pożaru. Aby umożliwić poprawne działanie wszystkich środków bezpieczeństwa wbudowanych do tego monitora, należy przestrzegać następujących podstawowych zasad instalacji, użytkowania i serwisu.

## Bezpieczeństwo

Należy używać tylko przewodu zasilania dostarczonego wraz z urządzeniem. W razie użycia innego przewodu zasilania należy sprawdzić, czy jest on zgodny ze stosownymi normami krajowymi, jeśli nie był dostarczony przez sprzedawcę. Jeśli przewód zasilania jest w jakikolwiek sposób uszkodzony, należy się skontaktować z producentem lub ńajbliższym autoryzowanym punktem napraw w celu wymiany.

Przewód zasilania jest używany jako główne urządzenie odłączające. Sprawdź, czy po instalacji urządzenia sieciowe gniazdko ścienne jest łatwo dostępne.

Zasilaj monitor tylko ze źródła energii wskazanego w danych technicznych w niniejszym podreczniku lub podanego na monitorze. W razie braku pewności co do rodzaju zasilania w domu należy porozumieć się ze sprzedawca.

Przeciażone gniazda sieci pradu zmiennego i przedłużacze sa niebezpieczne. Równie niebezpieczne są wystrzepione przewody zasilania i uszkodzone wtyczki. Mogą one spowodować niebezpieczeństwo porażenia pradem elektrycznym lub niebezpieczeństwo pożaru. Skontaktuj się z technikiem serwisu w celu wymiany. Nie otwieraj monitora.

Wewnątrz nie ma elementów przeznaczonych do obsługi przez użytkownika.

- Wewnątrz nie ma elementów przeznaczonych do obsługi przez użytkownika.
- Nawet kiedy wyłącznik jest w stanie OFF (Wyłączony), wewnątrz występują niebezpieczne wysokie napiecia.
- Jeśli monitor nie działa prawidłowo, skontaktuj się ze sprzedawcą.

Aby uniknać obrażeń ciała:

- Nie ustawiaj monitora na pochylonej półce, jeśli nie bedzie prawidłowo umocowany.
- **Używaj tylko podstawy zalecanej przez producenta.**

Aby zapobiec pożarowi lub innemu zagrożeniu:

- Zawsze wyłaczaj monitor, jeśli opuszczasz pokój na dłużej niż na chwile. Nigdy nie pozostawiaj monitora w∏àczonego wychodzàc z domu.
- Zadbaj, aby dzieci nie wrzucały ani nie wkładały żadnych przedmiotów do otworów obudowy monitora. Na niektórych cześciach wewnętrznych występują wysokie napiecia.
- Nie dodawaj akcesoriów, które nie zostały przeznaczone do tego monitora.
- W czasie burzy z błyskawicami lub gdy monitor jest pozostawiony bez nadzoru przez dłuższy czas, wyjmij wtyczkę z gniazdka ściennego.

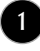

## Instalacja

Zadbaj, aby nic nie leżało na przewodzie zasilania ani nic po nim nie przejeżdżało oraz nie ustawiaj monitora w miejscu, w którym przewód zasilania jest nara˝ony na uszkodzenie.

Nie korzystaj z monitora w pobliżu wody, czyli np. blisko wanny, umywalki, zlewu kuchennego, pralki, w wilgotnej piwnicy lub w pobliżu basenu pływackiego. Monitory mają w obudowie otwory wentylacyjne, aby umożliwić odprowadzanie ciepła wytwarzanego w czasie pracy. Jeśli te otwory zostaną zasłonięte, gromadzące się ciepło może spowodować uszkodzenie i w jego nastepstwie niebezpieczeństwo pożaru. Dlatego NIE WOLNO:

- Zasťaniać dolnych otworów wentylacyjnych, ustawiając monitor na łóżku, sofie, kocu itp.
- Ustawiać monitora w obudowie, jeśli nie bedzie zapewniona należyta wentylacja.
- Zasłaniać otworów wentylacyjnych tkaniną lub innym materiałem.
- Ustawiać monitora w pobliżu grzejnika, nad grzejnikiem lub innym źródłem ciepł

Nie wolno przecierać ani uderzać aktywnej matrycy LCD żadnym twardym przedmiotem, gdyż może to doprowadzić do jej trwałego porysowania, zmatowienia lub zniszczenia

Nie wolno przez dłuższy czas naciskać palcem ekranu LCD, ponieważ może to spowodowaç powstawanie obrazów wtórnych.

Na ekranie mogą pojawiać sie uszkodzone punkty, na przykład czerwone, zielone lub niebieskie plamki. Nie ma to jednak wpływu na sprawność monitora.

Aby na monitorze LCD uzyskać jak najlepsza jakość obrazu, należy stosować zalecaną rozdzielczość. Ustawienie innej rozdzielczości może spowodować przeskalowanie lub inne przetworzenie obrazu wyświetlanego na ekranie. Jest to jednak naturalna cecha panelu LCD o ustalonej rozdzielczości.

### **Czyszczenie**

- Przed czyszczeniem ekranu LCD należy odłaczyć zasilanie
- Stosować lekko wilgotną (nie mokrą) ściereczkę. Nie wolno używać aerozoli bezpośrednio na ekran monitora, ponieważ nadmiar rozpylanej cieczy może spowodować porażenie prądem elektrycznym.

## Pakowanie

■ Nie należy wyrzucać oryginalnego opakowania i pudełka. Stanowią one idealny pojemnik do transportowania urządzenia. Kiedy urządzenie jest przewożone w inne miejsce, nale˝y je zapakowaç w oryginalne opakowanie.

## Złomowanie

- Lampa fluoroscencyjna użyta w tym produkcie zawiera niewielką ilość rtęci.
- Urządzenia tego nie należy wyrzucać wraz ze zwykłymi odpadami domowymi. Złomowanie tego produktu musi odbywać sie zgodnie z lokalnymi przepisami.

## Korzystanie z komputera

- 1. Podłącz przewód sygnałowy ①. Następnie zabezpiecz połączenie przez przykrecenie śrub.
	- **A) Podłączanie przy użyciu przewodu analogowego sygnału wyjściowego DVI**
	- **B) Podłączanie przy użyciu przewodu cyfrowego sygnału wyjściowego DVI**
- $2$ . Następnie za pomocą przewodu zasilającego $\scriptstyle\odot$ podłącz zasilacz prądu zmiennego/stałego (3)i włóż wtyczkę do gniazda (napięcie elektryczne

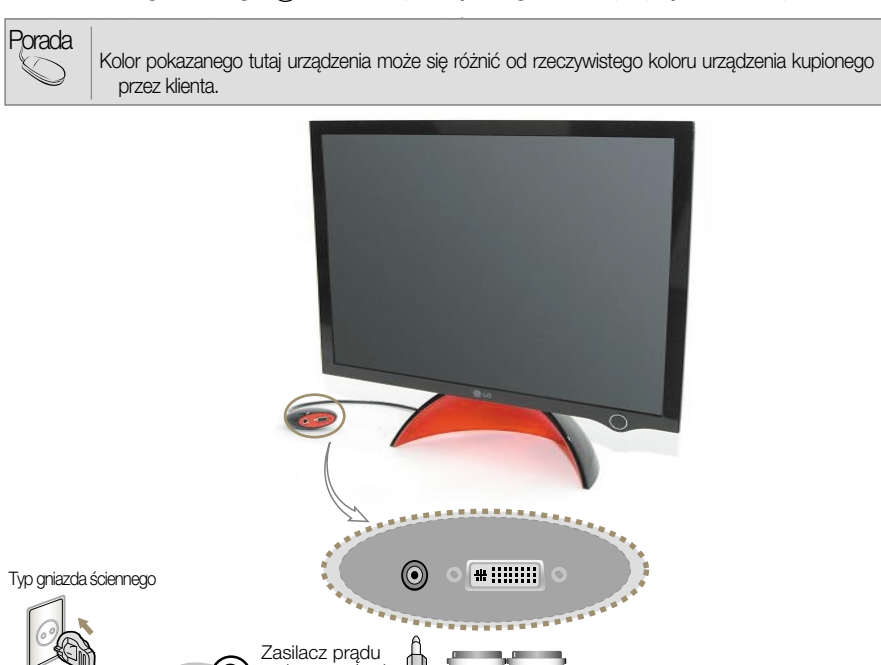

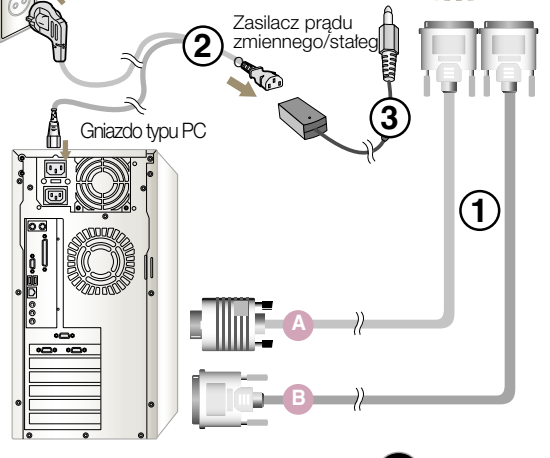

3. Naciśnij przycisk  $\Phi$  na przednim panelu prze∏àczania, aby w∏àczyç zasilanie. Po właczeniu monitora funkcja automatycznego ustawiania obrazu (Self Image Setting Function) jest właczana automatycznie. (tylko tryb analogowy)

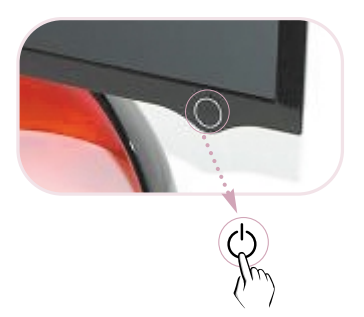

#### **UWAGA**

Funkcja automatycznego ustawiania obrazu (Self Image Setting Function)? Ta funkcja zapewnia optymalne ustawienia monitora. Gdy użytkownik po raz pierwszy podłączy monitor do komputera, funkcja ta automatycznie dostosuje ustawienia wyświetlacza optymalnie do sygnałów wejściowych. Jeżeli podczas korzystania z urządzenia konieczne jest dopasowanie ekranu lub jeśli chcesz wprowadzić ustawienia ręcznie, naciśnij kolejno polecenia Program Forte Manager (Forte Manager Program) --> Obraz (Picture) --> Śledzenie ścieżki (Tracking) --> Automatyczna konfiguracja (Auto Setup). Możesz również użyć opcji Ustawienia wstępne (Preset) programu Forte Manager z ustawieniami wstępnymi. Można także skorzystać z opcji Resetuj do domyślnych wartości fabrycznych (Factory Default Reset) w menu ekranowym. Powoduje ona inicjację wszystkich elementów menu z wyjątkiem opcji JĘZYK (LANGUAGE).

## Aby dostosować kat nachylenia urzadzenia  $\sim$   $\sim$

- 1. Dostosuj położenie głowicy tak, aby uzyskać ustawienie zapewniające komfortowe korzystanie z urzàdzenia.
	- Zakres przechylenia : 0˚~20˚

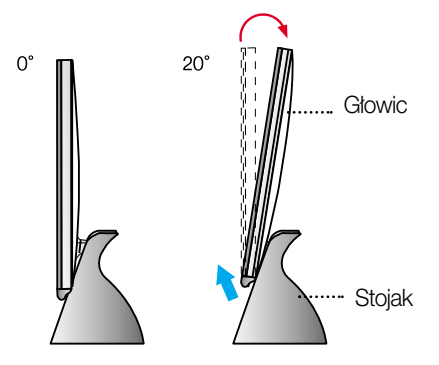

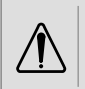

Uważaj, aby podczas regulacji kąta nachylenia ekranu ręce (palce) nie znalazły się między głowicą a stojakiem.

Reka może zostać przygnieciona lub zraniona.

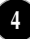

## Zainstaluj program Forte Manager.

Razem z urządzeniem udostępniany jest program (dysk CD z programem Forte Manager), który ułatwia dostosowanie różnych ustawień ekranu, takich jak Jasność (Brightness), Śledzenie ścieżki (Tracking) lub Rozdzielczość (Resolution) przy użyciu myszy bez konieczności używania każdego z przycisków.

To oprogramowanie wymaga użycia przeglądarki Microsoft Internet Explorer 6.0 lub nowszej. Porada

#### **Procedura instalacji programu Forte Manager**

- 1) Przed zainstalowaniem programu Forte Manager zamknij wszystkie inne aplikacje.
- 2) Ekran instalacji jest wyświetlany automatycznie po włożeniu dysku CD-ROM z programem Forte Manager.
- 3) Nastepnie pojawia się kreator InstallShield programu Forte Manager.
- 4) Wybierz opcję [Installation Language] (Język instalacji).
- 5) Po pojawieniu się Kreatora instalacji kliknij przycisk Dalej (Next).
- 6) Po wybraniu opcji Akceptuję warunki umowy licencyjnej (I accept the terms of the license agreement) kliknij przycisk Dalej (Next).
- 7) Wybierz funkcję do zainstalowania i kliknij przycisk Dalej (Next).
- 8) Kliknij przycisk Zainstaluj (Install).
- 9) Pojawi się ekran z informacją o stanie instalacji.
- 10) Po wybraniu polecenia Tak, chce teraz ponownie uruchomić komputer (Yes, I want to restart my computer now) kliknij przycisk Zakończ (Finish).
- 11) Ikona uruchamiania programu Forte Manager jest tworzona na ekranie pod koniec instalacii.

\*Naciśnij przycisk [Start] i wybierz polecenie [Uruchom] (Execution), jeżeli ekran instalacji nie pojawi się automatycznie.

\*\*Wybierz polecenie OK po wprowadzeniu ciàgu D: /SETUP.EXE (zak∏adajàc, ˝e nap´d CD-ROM jest oznaczony literà D: /.)

Porada Korzystanie z monitora z ustawioną najlepszą jakością ~~

Zainstaluj plik sterownika monitora dostarczony razem z akcesoriami na dysku CD z Podręcznikiem użytkownika.

\*Aby zainstalować sterownik monitora, zapoznaj się z instrukcją instalacji sterownika monitora.

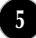

## Dzia∏anie programu Forte Manager

Aby zmienić lub dostosować ustawienia wyświetlacza, takie jak Śledzenie ścieżki (Tracking), Jasność (Brightness), Kontrast (Contrast), Położenie (Position), Rozdzielczość (Resolution), Ostrość (Sharpness) lub Ustawienia wstepne (Preset), użyj programu Forte Manager.

\*Ustawienia Śledzenie ścieżki (Tracking) i Położenie (Position) są obsługiwane tylko wtedy, gdy sygnał jest w trybie analogowym.

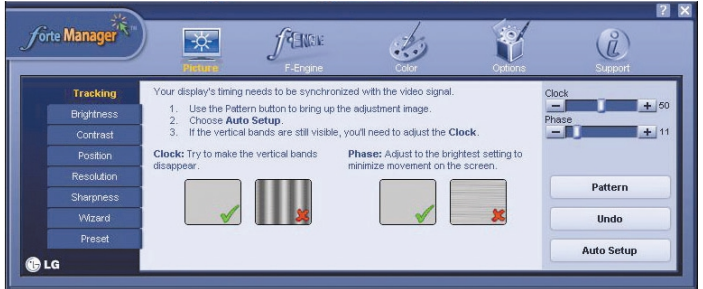

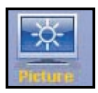

#### OBRAZ (PICTURE)

- Śledzenie ścieżki (Tracking), Jasność (Brightness), Kontrast (Contrast), Położenie (Position), Rozdzielczość (Resolution), Ostrość (Sharpness), Kreator (Wizard), Ustawienia wstępne (Preset)

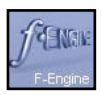

#### Uk∏ad *f*-Engline(*f*-Engine)

- FILM (MOVIE), TEKST (TEXT), NORMALNY (NORMAL), ZDEFINIOWANY PRZEZ UŻYTKOWNIKA (USER), Ustawienia wstępne (Preset)

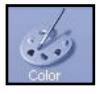

#### Kolor (Color)

- Temperatura kolorów (Color Temp.) RGB, Kalibracja kolorów (Color Calibration), Ustawienia wstępne (Preset)

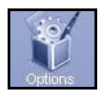

#### Opcje (Options)

- Preferencje (Preferences), Wskaênik zasilania (Power Indicator), Ustawienia wstępne (Preset)

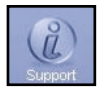

#### Support (Pomoc techniczna)

- Aktualizacja (Update), Pomoc (Help), Identyfikator urządzenia (Asset Id), Wersja Version), Ustawienia wstępne (Preset)

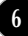

## Przyciski na panelu przednim

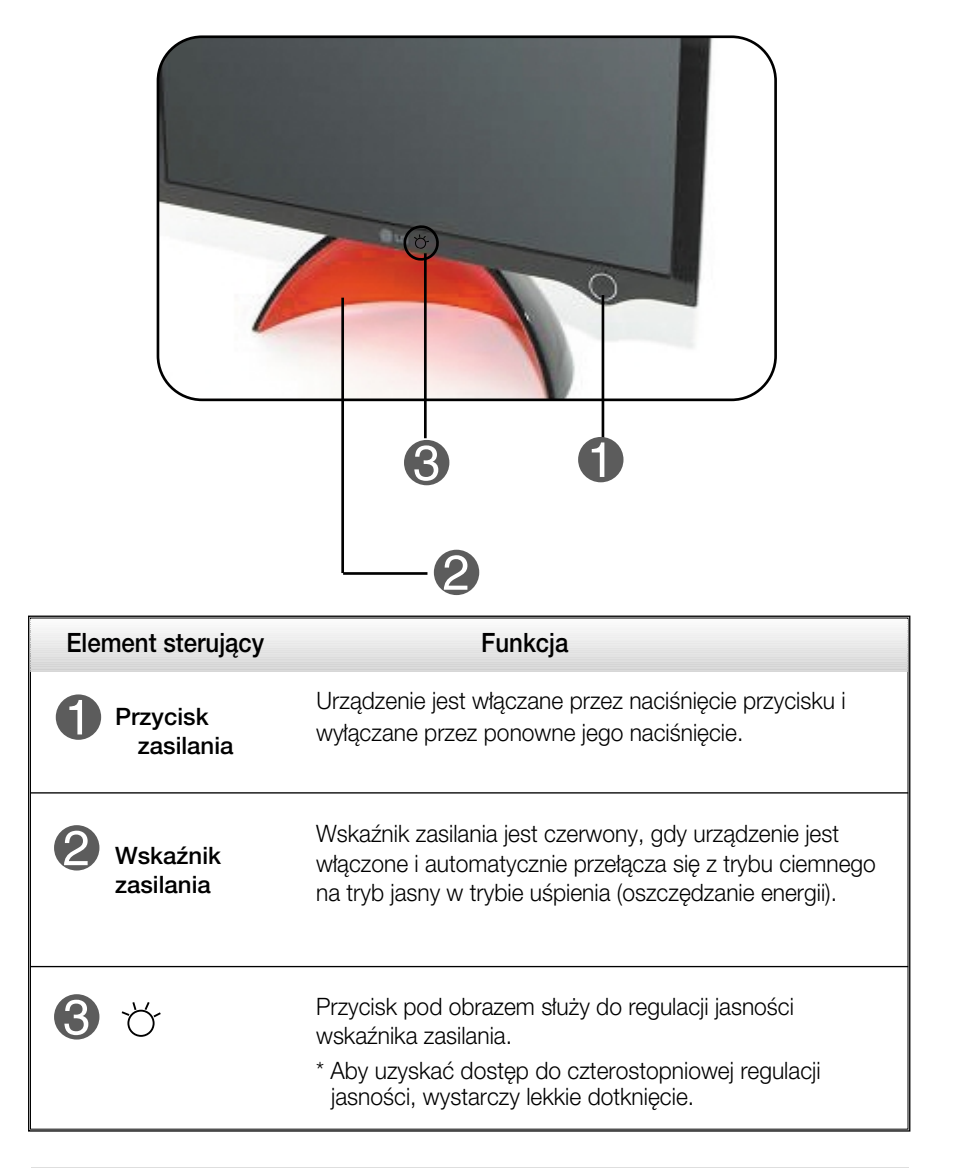

#### UWAGA

Aby recznie właczyć/wyłaczyć wskaźnik zasilania ~ ~

Wybierz opcje Program Forte Manager (Forte Manager Program) -> Wskaênik zasilania (Power Indicator) -> Włącz/Wyłącz (On/Off), aby ręcznie włączyć/wyłączyć wskaźnik zasilania.

**7**

■ Przycisk zasilania działa dopiero po kompletnym przygotowaniu wyświetlacza do pracy.

## Funkcja DDC/CI WŁ./WYŁ. (DDC/CI ON/OFF)

DDC/CI (Display Data Channel Command Interface) to protokół komunikacyjny służący do nawiązywania komunikacji między komputerem a monitorem.

Umożliwia on dopasowanie i szczegółowe skonfigurowanie funkcji na komputerze bez potrzeby korzystania z menu ekranowego.

Monitor można dostosować dzieki komunikacji miedzy komputerem a monitorem, w czasie gdy funkcja DCC/CI jest w∏àczona. Z tego sposobu konfiguracji nie można korzystać, w przypadku gdy funkcja DCC/CI jest wyłaczona i komputer nie może komunikować się z komputerem.

Porada Z programu Forte Manager należy korzystać w trybie włączonej funkcji DCC/CI, ponieważ program nie działa, gdy funkcja jest wyłączona.

**Funkcja DDC/CI WŁ./WYŁ. (DDC/CI ON/OFF)** Wyświetlacz jest właczany przez dotknięcie przycisku Zasilanie (Power). Aby włączyć funkcję

DCC/CI, należy wciskać przycisk Zasilanie (Power) przez ponad kilka sekund.

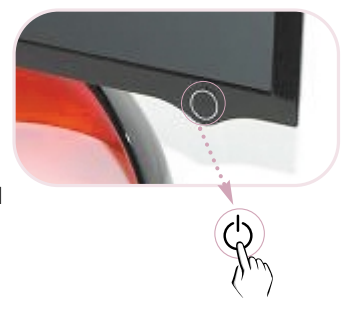

\* W ramach wstępnych ustawień funkcja DCC/CI jest w∏àczona.

#### UWAGA

■ Funkcja DCC/CI działa tylko wtedy, gdy wyświetlacz jest włączony; funkcja nie działa, gdy wyświetlacz zostanie wyłączony przez dotknięcie przycisku Power (Zasilanie).

Przed wezwaniem serwisu sprawdź następujące symptomy.

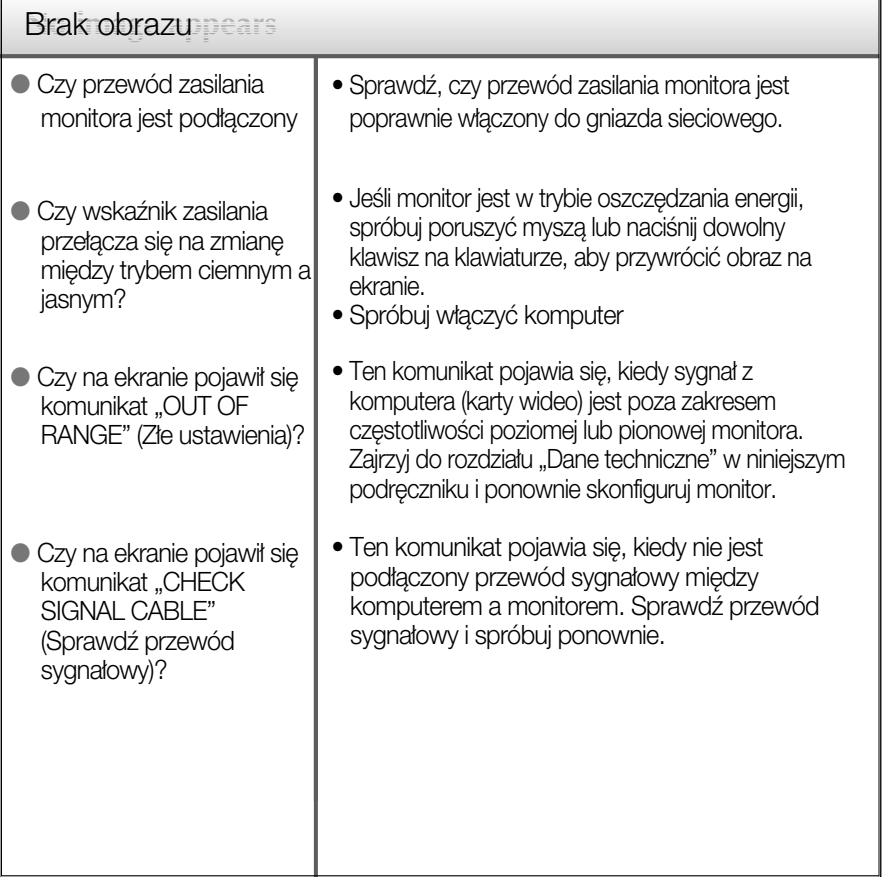

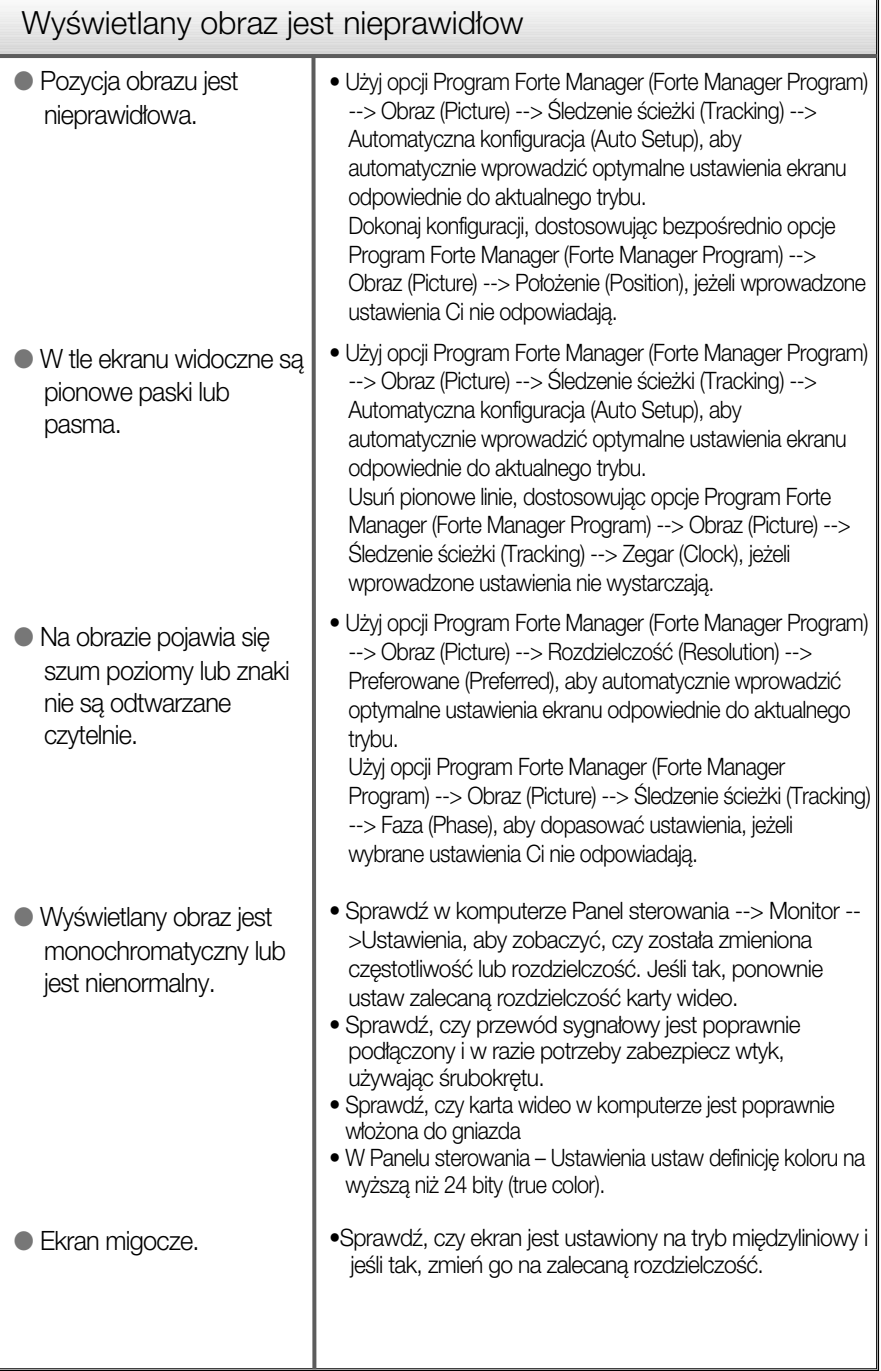

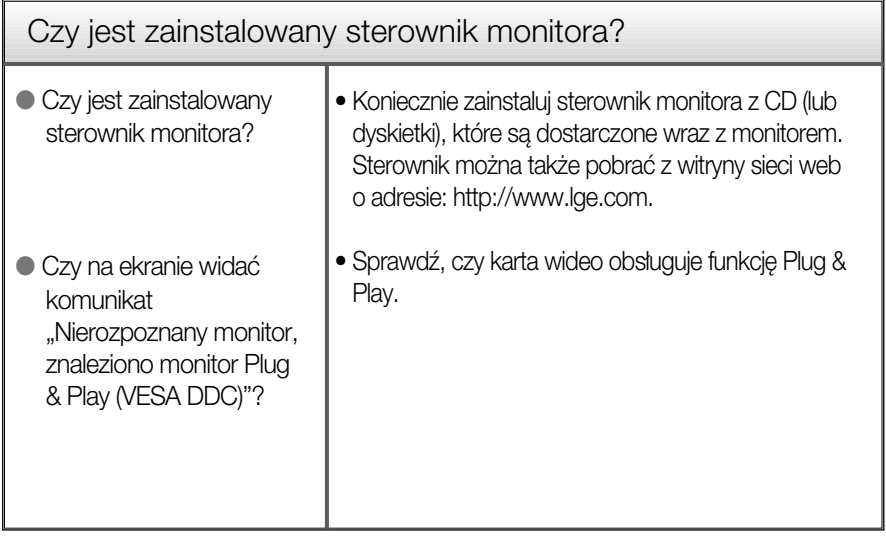

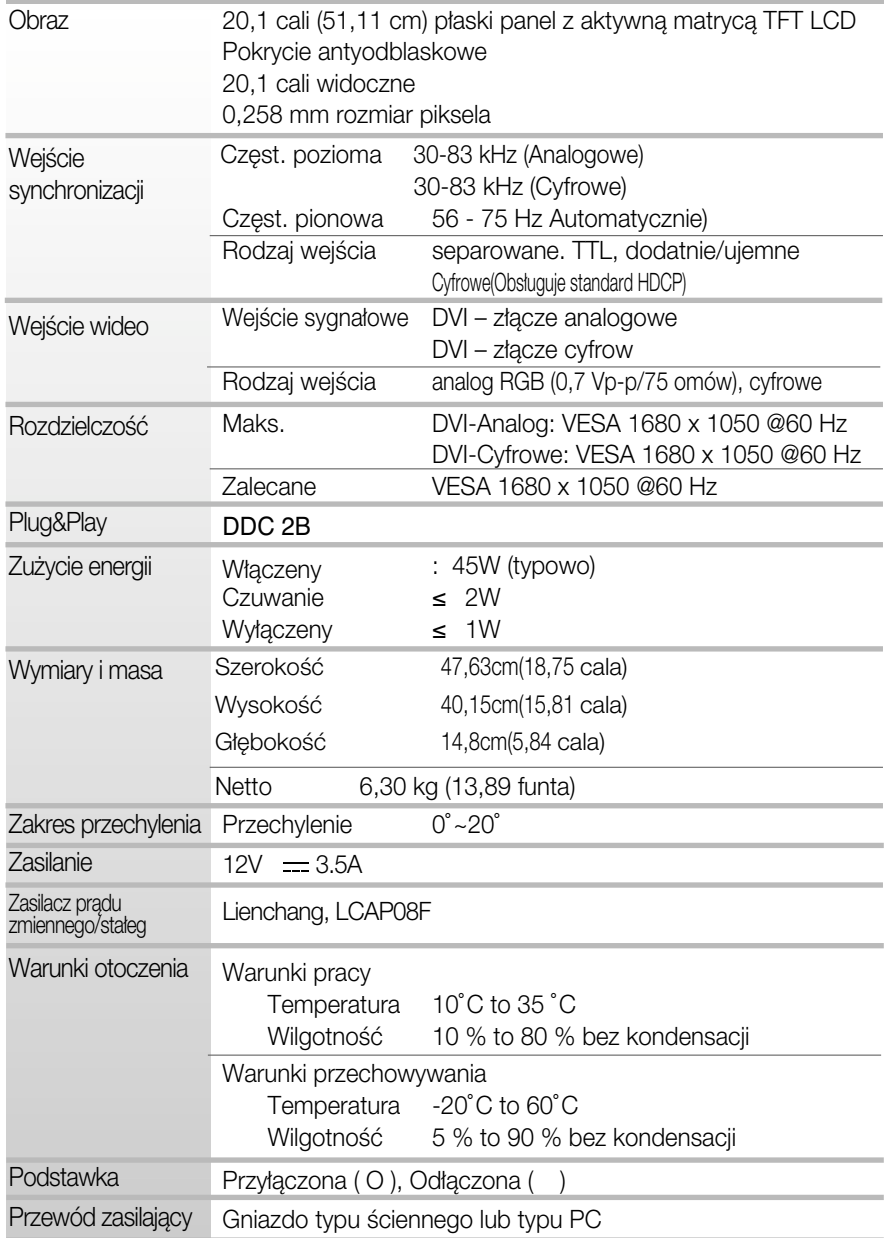

UWAGA

Informacje w tym dokumencie mogà ulec zmianie bez powiadomienia.

## Tryby wstępnie ustawione (Rozdzielczość)

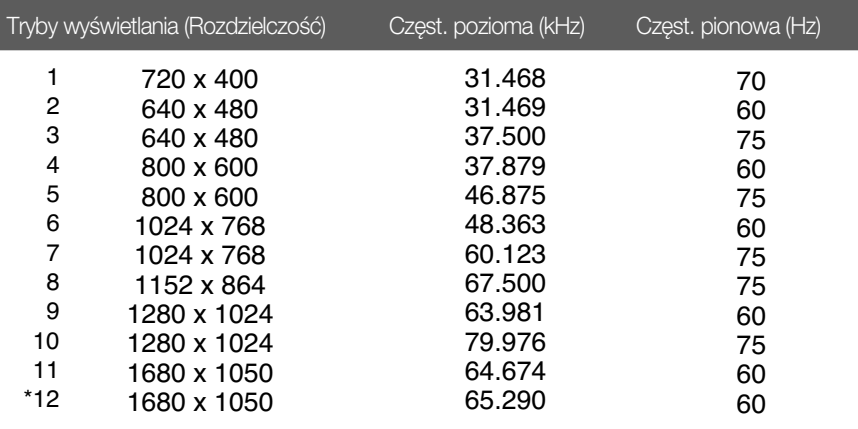

\*Tryb zalecany

## Wskaźnik

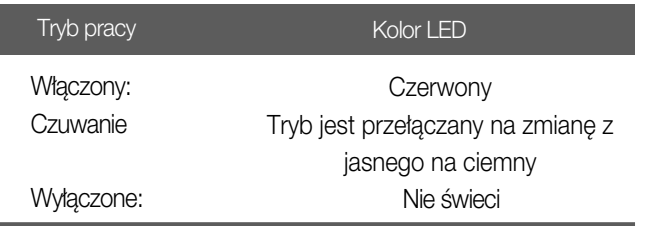

## Gniazdo bezpieczeństwa Kensington

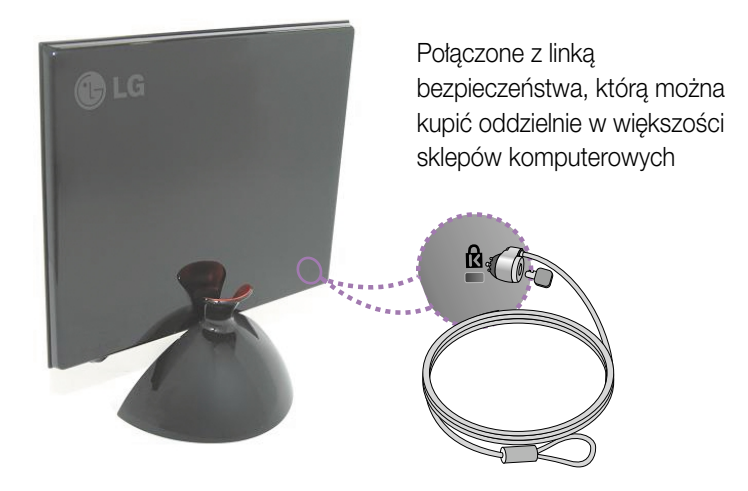

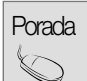

Kolor pokazanego tutaj urządzenia może się różnić od rzeczywistego koloru urządzenia kupionego przez klienta.

## **Digitally yours**

LG Electronics Polska Sp z o. o. ul. Domaniewska 41 02-672 Warszawa tel.: 0801-545454 (LGLGLG) http://www.lge.pl

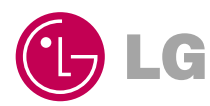